## Unable to add or control KE from Ubuntu20.04

Issue: We can install CCKM Linux version but it cannot add or control KE.

Cause: TLS1.0 and TLS1.1 are added to disabled algorithm in default.jre

Solution: Remove TLS1.0 and TLS1.1 from disabled algorithm in "java.security"

In below example we installed default jre:

```
Command 'java' not found, but can be installed with:

Sudo apt install default-jee  # version 2:1:11-22.or

Sudo apt install default-jee  # version 2:1:11-22.or

Sudo apt install openjde.je-jre-headless  # version 1:0:119-1000mtuzzab.64

sudo apt install openjde.je-jre-headless  # version 1:0:119-1000mtuzzab.64

sudo apt install openjde.je-jre-headless  # version 1:0:119-1000mtuzzab.64

sudo apt install openjde.je-jre-headless  # version 1:0:119-120.04

sudo apt install openjde.je-jre-headless  # version 1:0:119-120.04

sudo apt install openjde.je-jre-headless  # version 1:0:120-120.04

sudo apt install openjde.je-jre-headless  # version 1:0:120-120.04

ntchputch.GA-MATEON-USENI-S sudo apt install default-jre

Reading packedes list... Door

The following defiction, Door

The following defiction, Door

The following additional packeges will be installed:

c--certificates-java default-jre-headless fonts-dejavu-extra java-common libatk-wrapper-java-jni openjdk-11-jre-openjdk-11-jre-headless

Suggested packeges:

fonts-ispafon-optice caspens-vill be installed:

c--certificates-java default-jre-headless fonts-dejavu-extra java-common libatk-wrapper-java-jni openjdk-11-jre-openjdk-11-jre-headless

suggested packeges:

fonts-ispafon-optice caspens-vill be installed:

c--certificates-java default-jre-headless fonts-dejavu-extra java-common libatk-wrapper-java-jni openjdk-11-jre-openjdk-11-jre-headless

suggested packeges:

fonts-ispafon-optice caspens-vill be installed:

c--certificates-java default-jre-headless fonts-dejavu-extra java-common libatk-wrapper-java-jni openjdk-11-jre-openjdk-11-jre-headless

suggested packeges:

fonts-ispafon-optice caspens-vill be installed:

c--certificates-java default-jre-headless fonts-dejavu-extra java-common libatk-wrapper-java-jni openjdk-11-jre-openjdk-11-jre-headless

suggested packeges:

fonts-ispafon-optice common libatk-wrapper-java libatk-wrapper-java-jni openjdk-11-jre-headless

suggested packeges:

fonts-ispafon-optice common libatk-wrapper-java libatk-wrapper-java-jni ope
```

## Version:

```
tchightch-GA-MA76GN-US2H:-5 java -version
openjdk version "11.0.11" 7021-04-12
OpenJDK Nutrite Environment Duitid 11.0.11+9-Ubuntu-Bubuntu2.20.04)
OpenJDK Sutrite Environment Duitid 11.0.11+9-Ubuntu-Bubuntu2.20.04
OpenJDK Martine Environment Duitid 11.0.11+9-Ubuntu-Bubuntu2.20.04, mixed mode, sharing)
attachantich-GA-MA7GGU-US2H:-6-MA7GGU-US2H:-6-MA
```

We can modify java.security by below steps:

- 1. login as root by: sudo -i
- 2. The file "java.security" is located in /etc/java-11-openjdk/security
- 3. Edit the file by "sudo gedit java.security" and remove TLSv1 and TLSv1.1 from disabledAlgorithm. In the example we first copy and remark(#) the original codes(labeled in blue), then remove them on active codes(labeled in green).
- 4. Save the file and reboot the server.

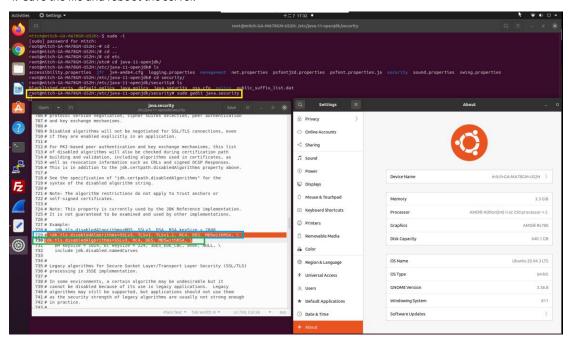

5. After the server reboot, you should able to add and control KE now:

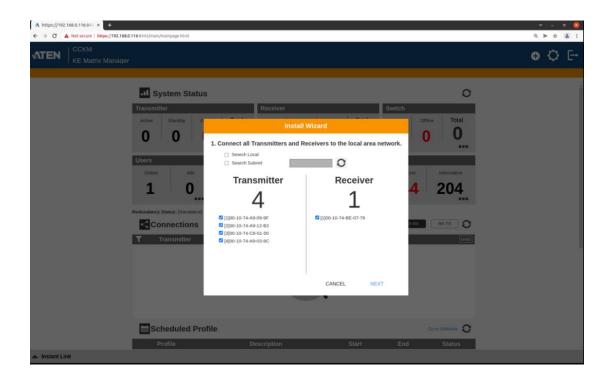